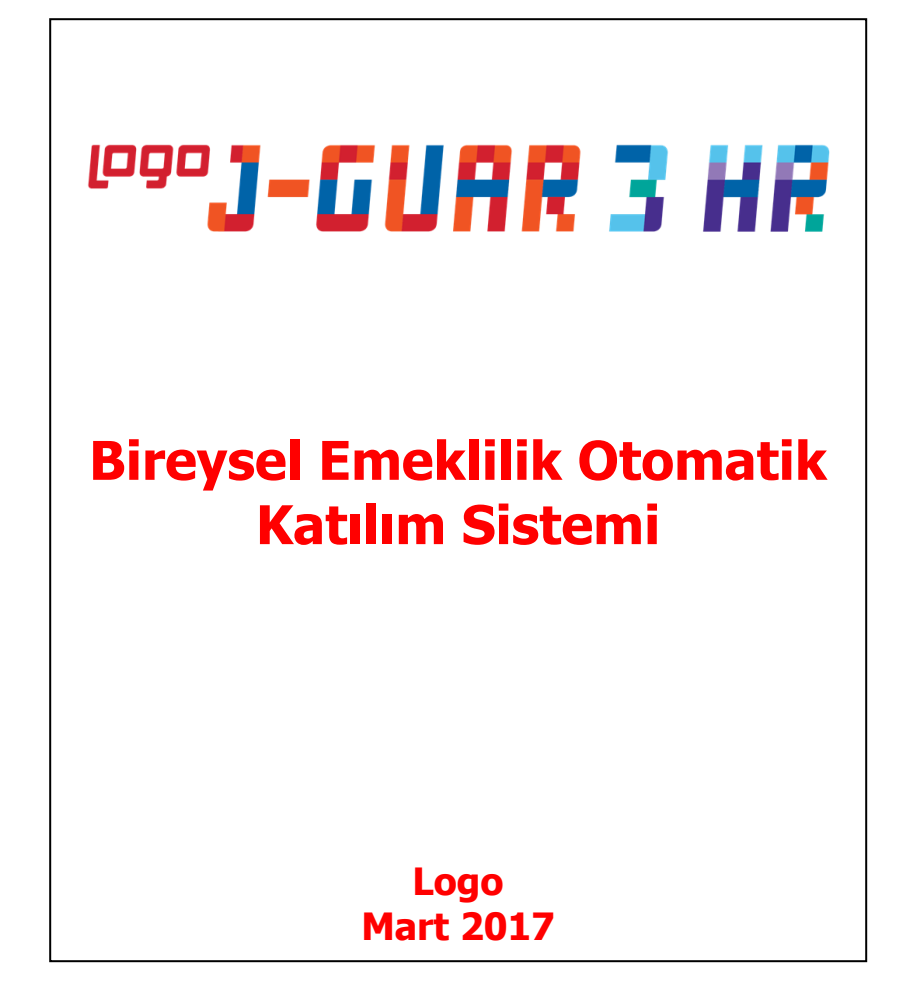

### **BİREYSEL EMEKLİLİK OTOMATİK KATILIM SİSTEMİ**

Bireysel Emeklilik Tasarruf ve Yatırım Sistemi Kanununda Değişiklik Yapılmasına Dair Kanun Tasarısı,01 Ocak 2017 tarihinde yürürlüğe girmek üzere TBMM Genel Kurulunda kabul edilerek, yasalaştırılmıştır.

Yasalaşan BES Otomatik katılım uygulaması, işyeri bazlı özel emeklilik planlarına yönelik bir uygulamadır. Çalışanların otomatik olarak bir emeklilik planına dahil edilmesi ve ilgili kişilere belirli şartlar çerçevesinde plandan çıkma imkanı verilmesi esasına dayanmaktadır ve 45 yaş altı çalışanları kapsamaktadır.

BES Otomatik katılım uygulaması şirket çalışan sayılarına bağlı ve kademeli olarak 2017 yılında uygulamaya alınmıştır.Genelge ve sistemle ilgili diğer bilgilere <http://www.bireyselemeklilik.gov.tr/> adresinden ulaşabilirsiniz.

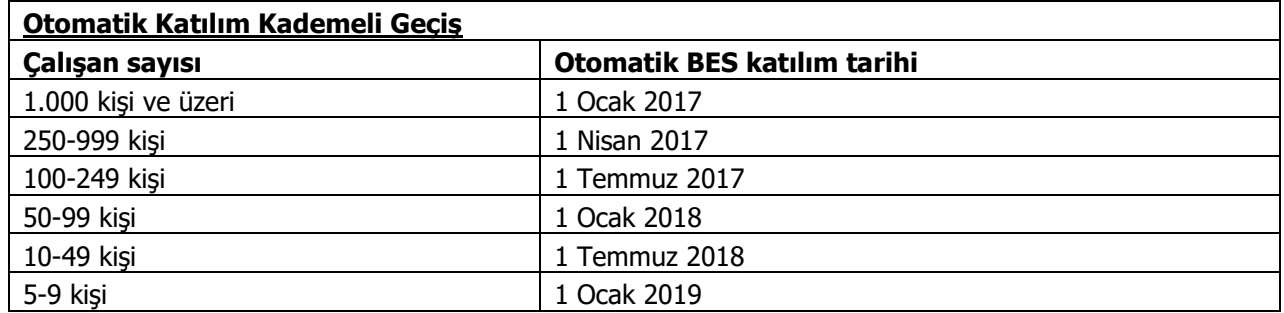

Bu süreçle ilgili işverenin yükümlülükleri;

- Bir Bireysel Emeklilik şirketi ile anlaşmak,
- Kanunun belirlediği kriterlere uygun olarak çalışanlarını bireysel emeklilik sistemine dahil etmek,
- Dönemsel katkı paylarını hesaplamak, çalışanların maaşlarından ilgili payı düşmek, sigorta şirketine bildirmek ve bir gün sonrasında sigorta şirketinin banka hesabına yatırmak,
- Çalışanları ile ilgili cayma, ara verme, katkı payı değişikliği gibi talepleri takip etmektir.

#### **DİKKAT EDİLECEK NOKTALAR**

- Katkı payı tutarının tamamı çalışanın maaşından kesilecek bir ek kesinti olacaktır.
- Katkı payı tutarı çalışanın ilgili dönemdeki SGK matrahının %3 ünden az olamaz.
- Örnek olarak Ocak ayı dönemi için 25'inde maaş yapıldı ve 30'unda çalışanların hesabına rakamlar aktarıldı ise,31 Ocak itibariyle kesilen katkı payları Bireysel Emeklilik şirketlerine aktarılmalıdır.
- Katkı payı tutarlarının **virgülden sonraki kısmı** dikkate alınmaz.

### **J-Guar 3 Hr 2.49 versiyonu ile programda geliştirmeler yapılmıştır.**

• Sistem Ayarları/Öndeğer ve Parametreler/Ücret Yönetimi/Bordro Kanun Parametreleri- SGK Matrah ve Oranlar ekranına Bireysel Emeklilik Otomatik Katılım Bölümü ve Minimum Oranı alanı eklenmiştir.

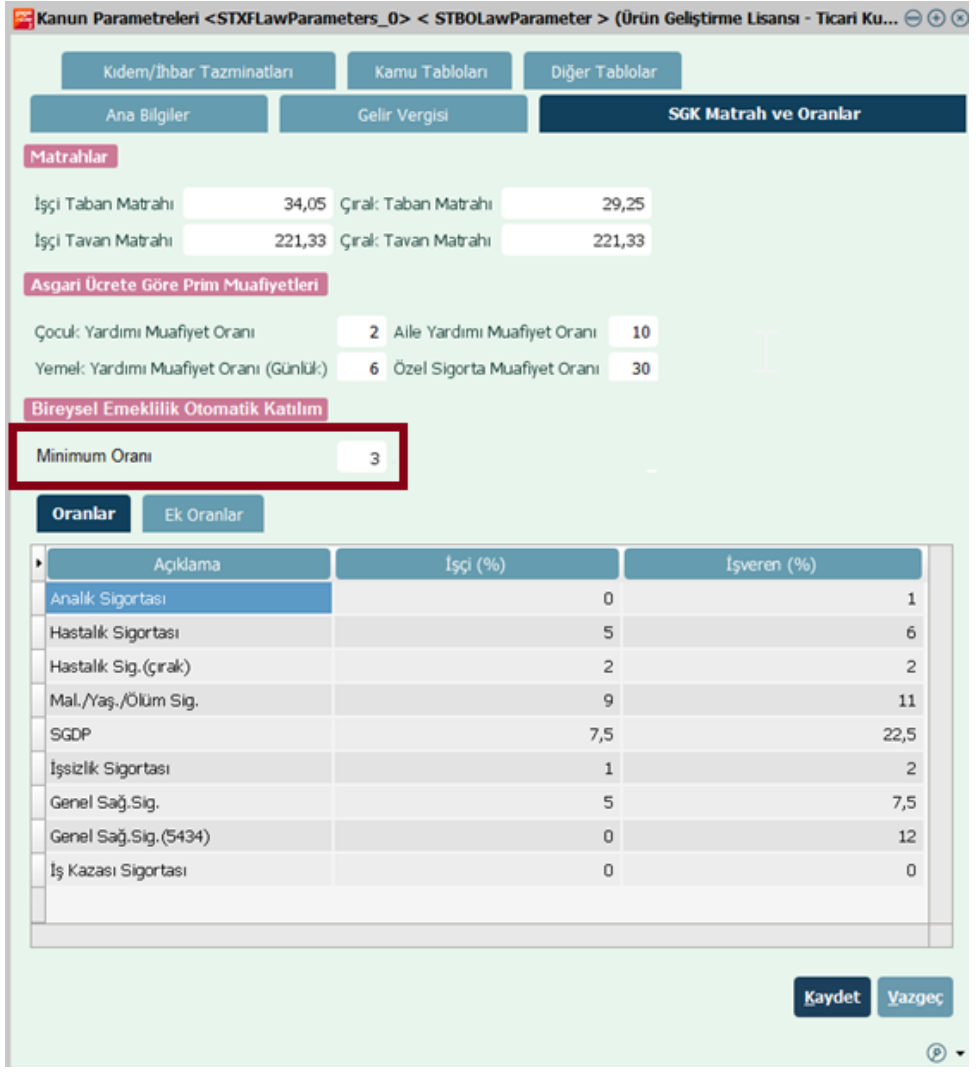

• Ücret Yönetimi/İşlemler/Bireysel Emeklilik Otomatik Katılım Kayıtları Ekle/Sonlandır seçeneği eklenmiştir. Böylece toplu otomatik katılım kayıtları oluşturulabilecek veya toplu sonlandırma işlemi yapılabilecektir.

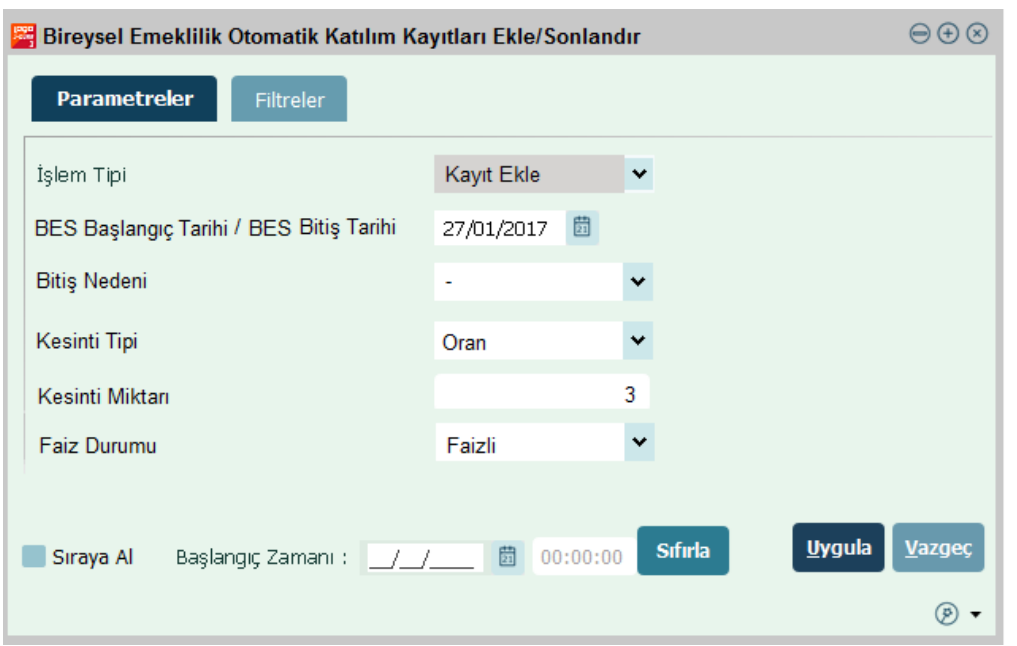

Bu ekranda listelenen bilgiler;

• **İşlem Tipi:** "Kayıt Ekle" seçili olduğu durumda tarih alanı BES Başlangıç Tarihi girilmelidir.

"Sonlandır" seçildiği durumda da Bitiş Tarihi ve Bitiş Nedeni bilgileri girilmelidir. Bitiş Nedeni "İşten Çıkış", "Cayma", "Ara Verme", "Ücretsiz İzin" seçeneklerinden biri ise satır kapatılmış olur.

**NOT:** Bitiş Nedeni "Katkı Payı Tutarı Değişikliği" seçildiğinde ekranda yeni iki alan gözükecek ve diğer alanlar edit edilemez olacaktır.

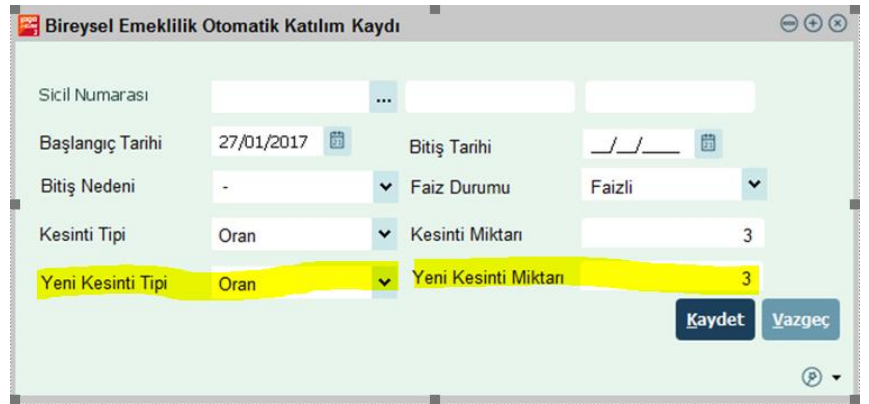

- **Kesinti Tipi:** Alan Tutar seçildiyse Kesinti Miktarı alanında girilen değer tutar, Oran seçildiyse Oran olarak hesaplamalarda kullanılır. Oranda yazan değer, o dönemdeki SGK matrahına göre hesaplanacak olan oranı göstermektedir ve bu oran ile o dönemki SGK matrahı çarpılarak personelden kesilecek tutar belirlenmiş olur.
- **Kesinti Miktarı:** Alana Bordro Kanun Parametreleri- Kanun Parametreleri ekranındaki Bireysel Emeklilik Otomatik Katılım Bölümü Minimum Oranı alanı otomatik getirilir ve kullanıcı güncellemek isterse her iki kesinti tipi için de bu değerden küçük bir değer girmesine izin verilmez.
- **Faiz Durumu:** Personel kendi ücretinden kesilecek katkı paylarının birikimi için faizli mi faizsiz mi bir fon istediğini çalıştığı kuruma belirtmelidir. Tercihi bu kolonda tanımlanır.
- Bireysel Emeklilik Otomatik Katılım Kayıtları Ekle/Sonlandır işleminde **"Uygula"** seçeneği tıklandıktan sonra eğer bilgileri eksik olan kayıtlar varsa aşağıdaki uyarı ekranı açılır.

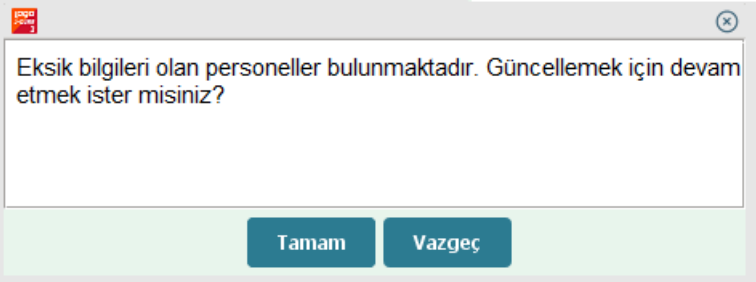

• Uyarıdan sonra **"Tamam"** denerek devam edilirse, sicil kartı üzerinde TCKN ve/veya Doğum Tarihi bilgisi olmayan personeller Bireysel Emeklilik Otomatik Katılım Kayıtları Ekleme ekranında listelenir.

Bilgileri eksik olan kayıt seçilip, Değiştir butonu tıklanırsa seçili satır ya da satırlardan ilkine ait personel kartı TCKN ile Doğum Tarihi alanlarının değiştirilmesine izin verilir. Açılan personel kartında TCKN ve Doğum Tarihi alanları doldurulmadıysa bu personel listede gösterilmeye devam edilir.

• Uyarı verildiğinde "Vazgeç" seçilirse toplu işlem, sadece bilgileri tam olan personeller için çalıştırılır.

**NOT:** Bir personel için ilk defa kayıt ekleniyor ise bu personelin doğum tarihi bilgisi kontrol edilir. Böylece sistem sadece 45 yaşın altındaki personelleri kapsamaktadır.

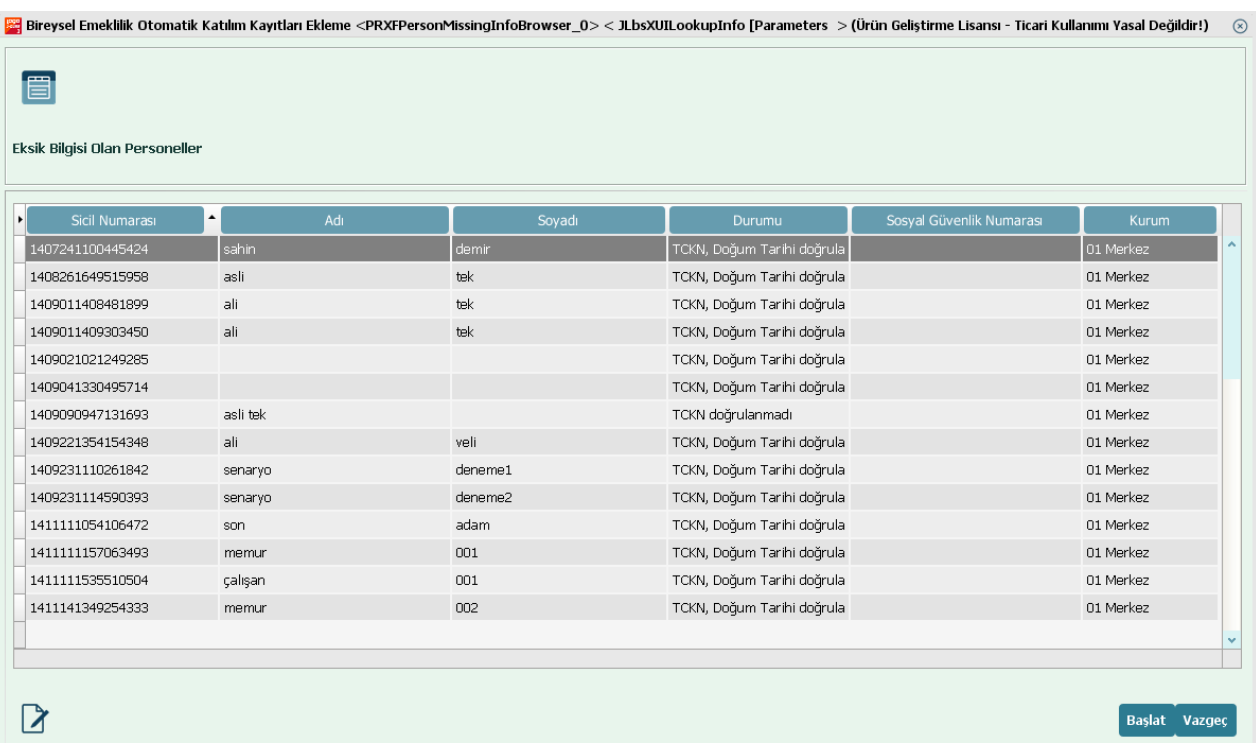

#### **J-Guar**

• Ücret Yönetimi/Hareketler/Bireysel Emeklilik Otomatik Katılım Kayıtları ekranında Bireysel Emeklilik Otomatik Katılım Kayıtları listelenmektedir. Bu ekranda kişiler için başlangıç ve bitiş tarihi arasında yapılacak olan puantajlarından ne kadar katkı payı kesintisi yapılacağı sisteme tanımlanmış olur.

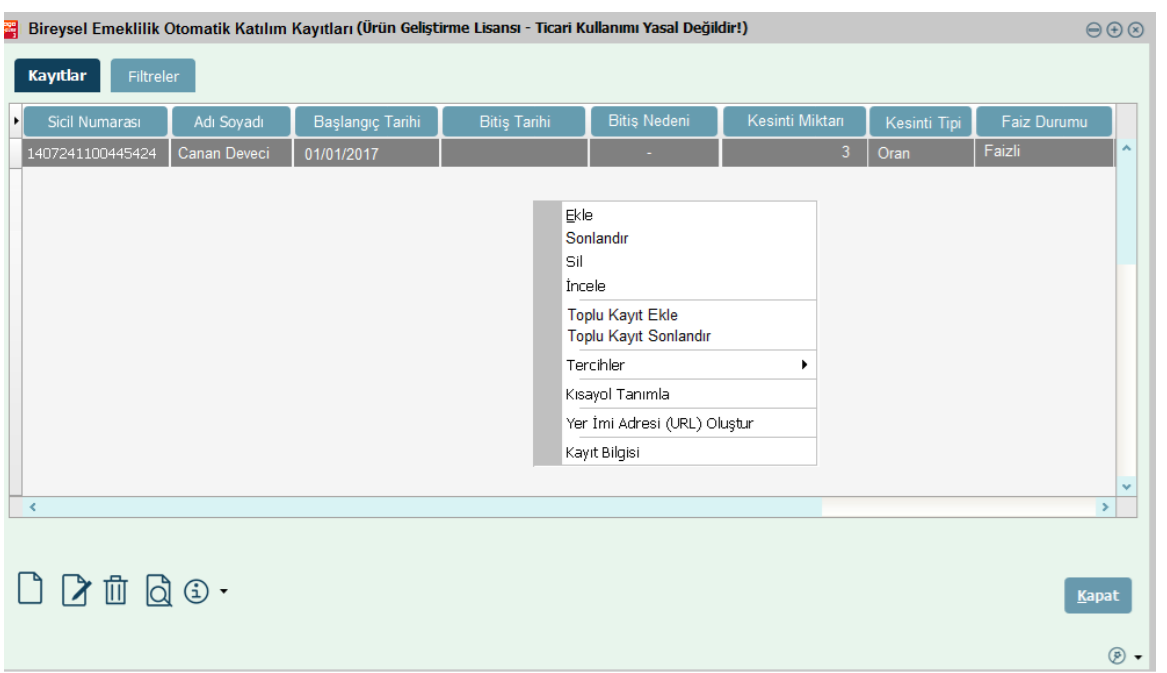

Toplu olarak kayıt ekleme veya kayıt sonlandırma yapılacak ise "Toplu Kayıt Ekle" veya "Toplu Kayıt Sonlandır" seçenekleri kullanılabilir. Toplu Kayıt Sonlandır işlemi ile Bitiş Tarihi ve Bitiş Nedeni beliritlerek toplu olarak cayma işlemi yapılabilir. Bitiş nedeni "katkı payı tutarı değişikliği" yapılarak tutar/oran alanı toplu şekilde güncellenebilir.

**NOT:** Kayıt ekleneceği zaman var olan bir kayıttan önceki bir tarihe kayıt eklenmek istendiğinde "Bu kayıttan önceki tarihe kayıt bulunduğu için işlem gerçekleştirilemez." uyarısı verilecektir.

• Personel Kartları/Ücret Bilgileri/Bireysel Emeklilik Otomatik Katılım Bilgileri'nden de personelin Bireysel Emeklilik Otomatik Katılım Kayıtları ve tarihçeleri görülebilmektedir.

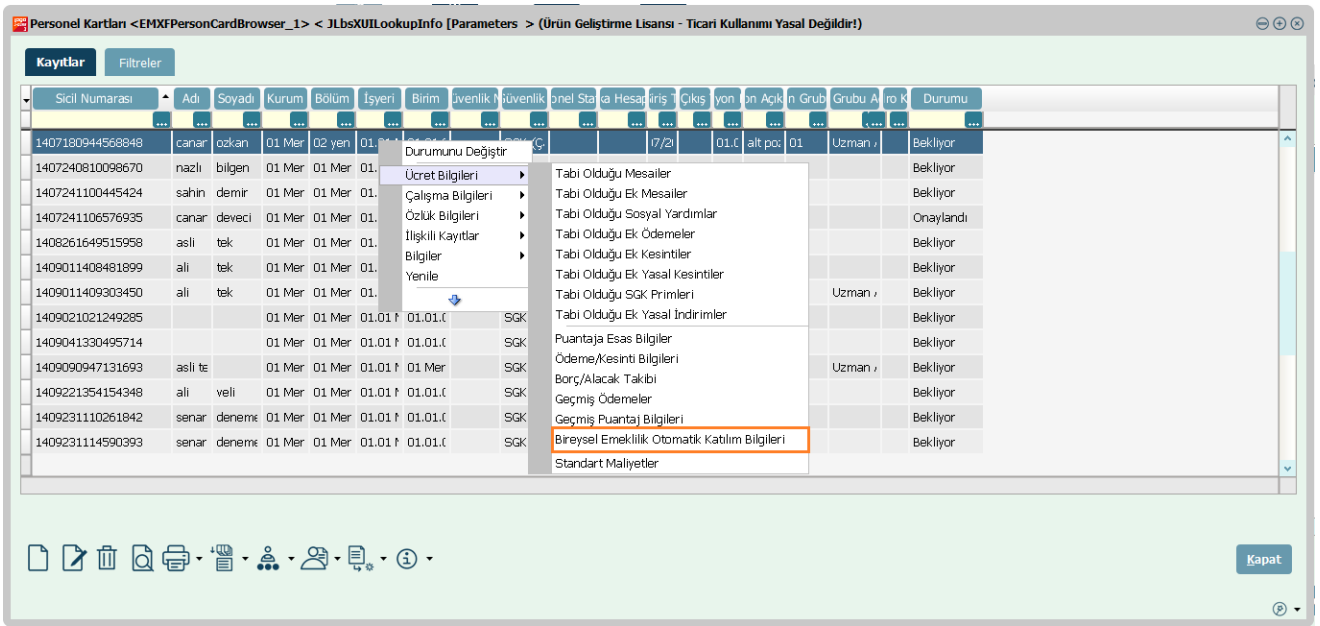

Bir kişinin birden fazla satırı olabilir. Örneğin bir personel bir tarihten itibaren katkı payı tutarını değiştirmek isteyebilir.Bu tür değişiklikler tarih bazlı olarak tutulacaktır.Bu kişiler için yanlışlıkla eklenmiş ve tarihçe kaydı tutulamak istenmeyen kaydı varsa silme işlemi yapılabilir.

**NOT:** Kayıt silineceği zaman silinmek istenen kayıttan sonra aynı kişiye ait bir kayıt var ise o kayıt silinemeyecektir. "Bu kayıttan sonra kayıt bulunduğu için işlem gerçekleştirilemez." uyarısı verilecektir.

#### **Dikkat edilmesi gereken noktalar;**

- Herhangi bir personele İşten çıkış işlemi yapıldığında (işten çıkış kayıtlarında İşlem Tamamlandı yapıldığında) "Çıkış Tarihi" bilgisi ile açık BES kaydı varsa bu kayıt da sonlandırılmalıdır. Bitiş tarihi alanı Çıkış tarihi ile Bitiş Nedeni de İşten Çıkış ile doldurulmalıdır.
- İşten çıkış kayıtlarında "Çıkış İptali" yapılırsa ve işten çıkış yapıldığında Bitiş Nedeni İşten Çıkış ile kapatılmış herhangi bir kayıt varsa bu kayıttan bitiş tarihi ve nedeni alanları silinerek tekrar aktif hale getirilebilir.

• Aktif olmayan bir kayıt silinmek istendiğinde aşağıdaki hata mesajı alınacaktır.

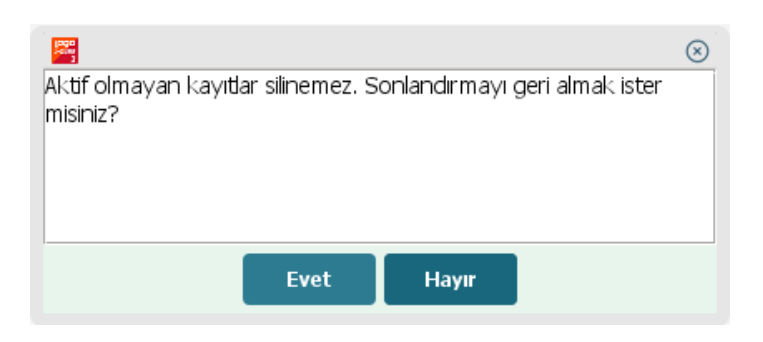

• Personel için aktif bir kayıt varken yeni bir kayıt eklenmeye çalışıldığında aşağıdaki hata mesajı alınacaktır.

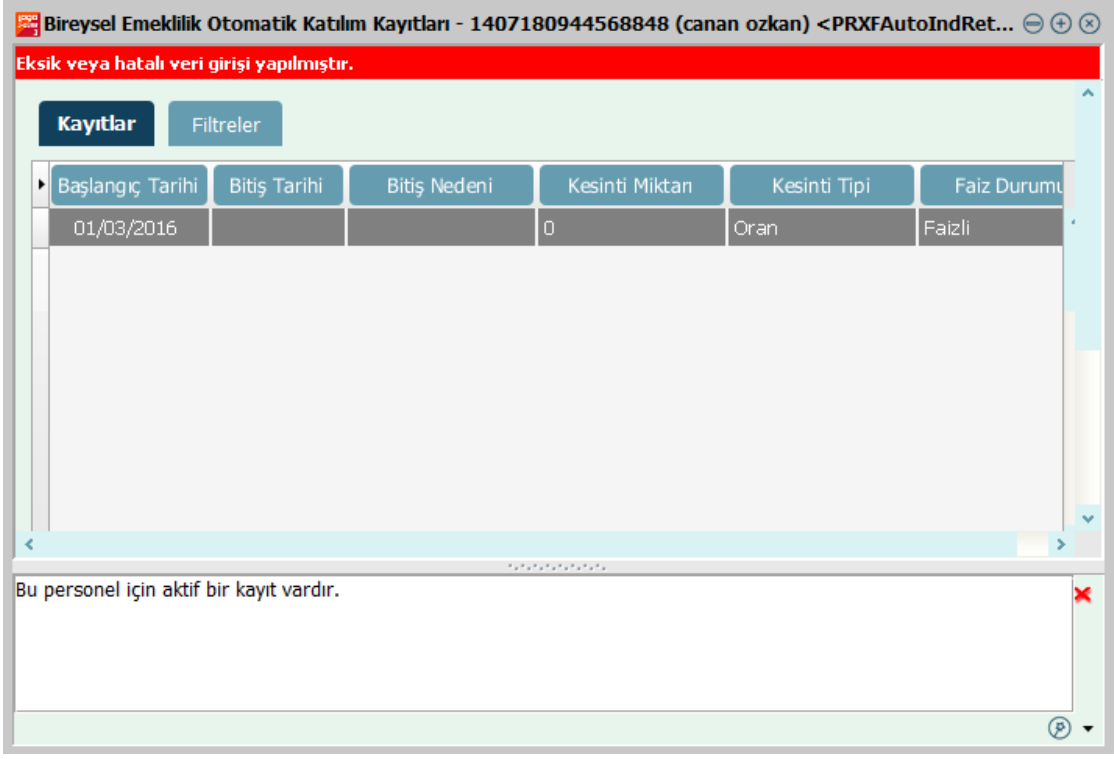

#### **Puantaj Hesaplamaları**

Puantaj kartı üret işlemi ile puantajlar üretildiğinde, personelin otomatik BES katılım tutarı da hesaplanmakta ve Hesaplar penceresinde Kesintiler bölümünde **BES Otomatik Katılım Tutarı** satırı görülmektedir.

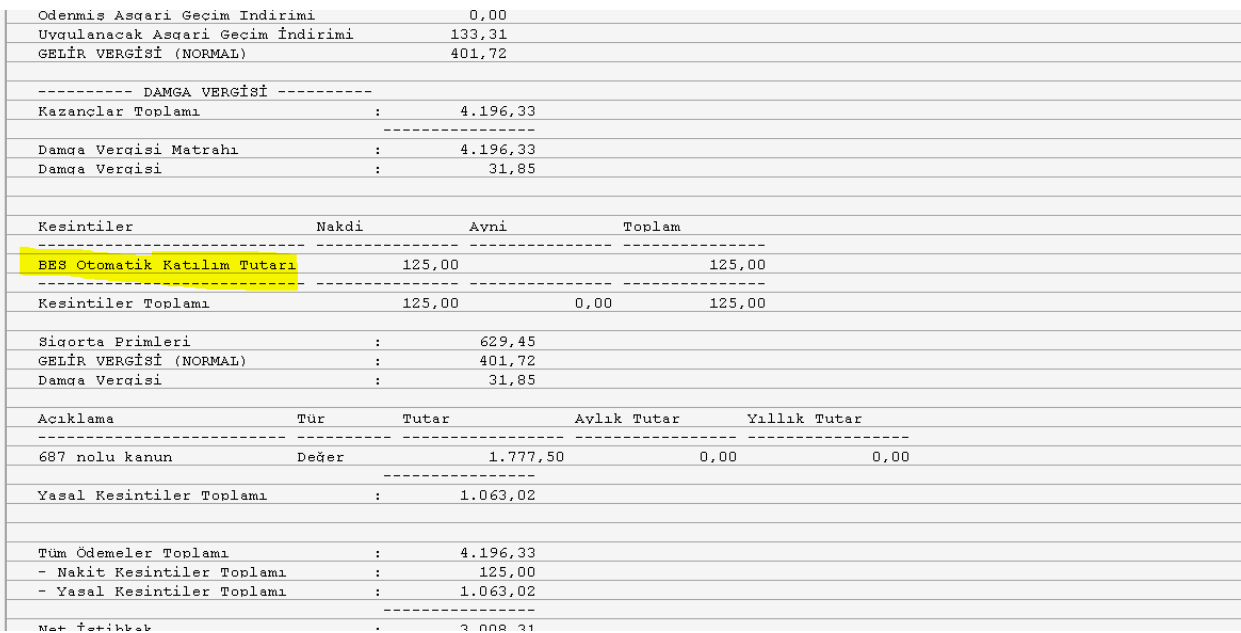

- Bireysel Emeklilik Otomatik Katılım Kayıtları'nda kesinti tipi "Oran" seçilmiş ise personelin katkı payı oranı ile SGK matrahının çarpımı veya "Tutar" seçilmiş ise belirtilen tutar puantaja getirilir.
- Girilen tutar değeri SGK Matrahı\*Minimum Oranı (Kanun Parametrelerindeki)'nden küçük ise puantaja SGK Matrahı\*Minimum Oranı getirilir.

Örnek verecek olursak, eğer personelin SGK matrah tutarı 2000 TL ise en az ödeyeceği katkı payı tutarı 60 TL olmalıdır.Bireysel Emeklilik Otomatik Ödeme Kayıtları ekranında ilgili personel için tutar olarak 50 TL tanımlanmış olsa dahi puantajda hesaplanan katkı payı tutarı 60 TL olacaktır.

- Birden fazla dönem var ise o aydaki SGK Matrahı \* Minimum Oranı hesaplanarak o ayda ödenmiş katkı payları çıkartılıp aradaki fark puantaja yanısıtılır. Örneğin ocak ayı için 2 dönem olsun;
	- o İlk dönem SGK Matrahı 3000, Minimum Oranı 3, Ödenmesi Gereken=90, Personelin Katılım Tutarı=200,
	- o İkinci dönem SGK Matrahı 10000, Minimum Oranı 3, Ödenmesi Gereken=300
	- $\circ$  İlk dönem 200 TL ödendiği için ikinci dönem puantajında (300+90)-200= 190 TL görünmelidir.
- Eğer çalışan nisan ayı kesintisinden sonra sistemden ayrılmak istediğini söylerse çıkış tarihi olarak nisan sonu bir tarih verilebilir, 01 Mayıs'ta ayrıldı denilirse mayıs bordrosunda da kesinti yapılır.

# **Raporlama**

• Ücret Yönetimi/Raporlar/ Bireysel Emeklilik Otomatik Katılım raporu eklenmiştir.

## **Rapor Görünümü**

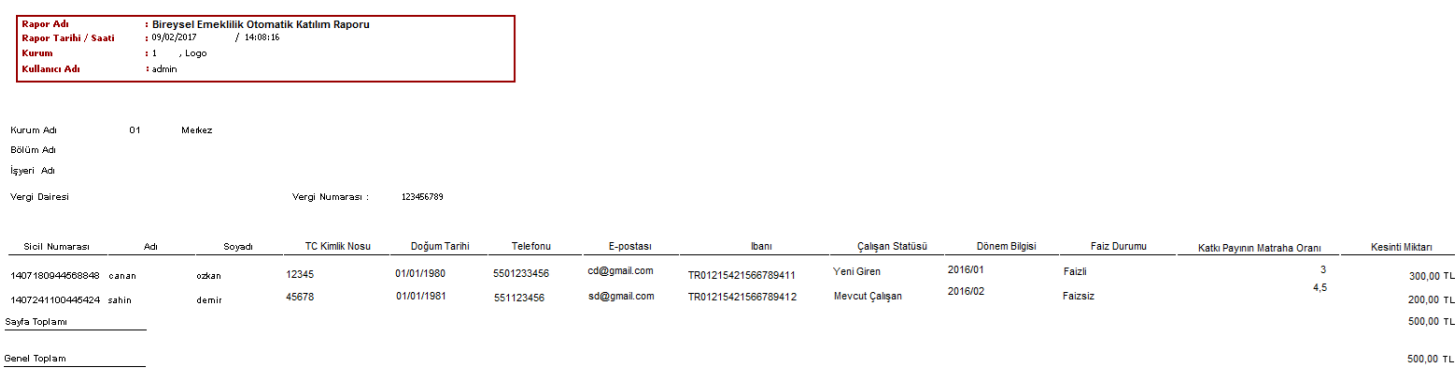